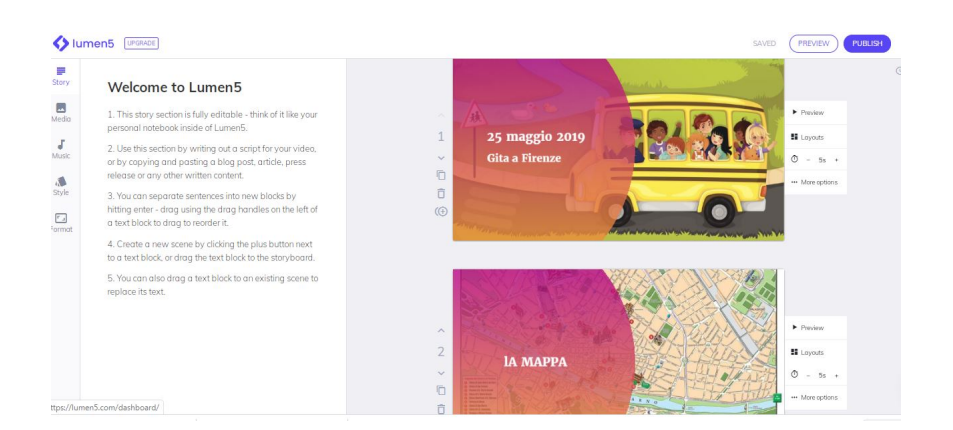

Avevo gi& agrave; parlato di Lumen5 come piattaforma che consentiva di trasformare articoli di siti web in video.

 In realtà è possibile usare lo stesso strumento per creare video con le proprie immagini, brevi clip, gid e file audio

{loadposition user7}

Accedendo in Lumen5 e scegliendo " Crea un video & quot;, vi verranno fornite tre opzioni, tra le quali opterete per " Usa i tuoi media".

 Lumen5 dispone di una libreria di immagini e musica Creative Commons che potrete usare per completare i vostri progetti.

 Andate dunque a caricare i vostri file e scegliete uno dei tanti temi a disposizione. Troverete sulla destra la sequenza dei contenuti caricati che potrete modificare. Per ogni frame avete opzioni di personalizzazione relative alla durata dello stesso nel filmato, alla modifica del layout, al tipo di animazione presente.

 La versione gratuita di questo strumento consente di realizzare 5 video al mese con una risoluzione di 720p e inserisce una filigrana di Lumen5

E' possibile condividere un link del video creato (ecco un esempio), che può essere scaricato per tutti gli utilizzi che ne vorrete fare.

Vai su Lumen5

{jcomments on}

{loadposition user6}